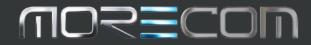

IPV62

# User Guide

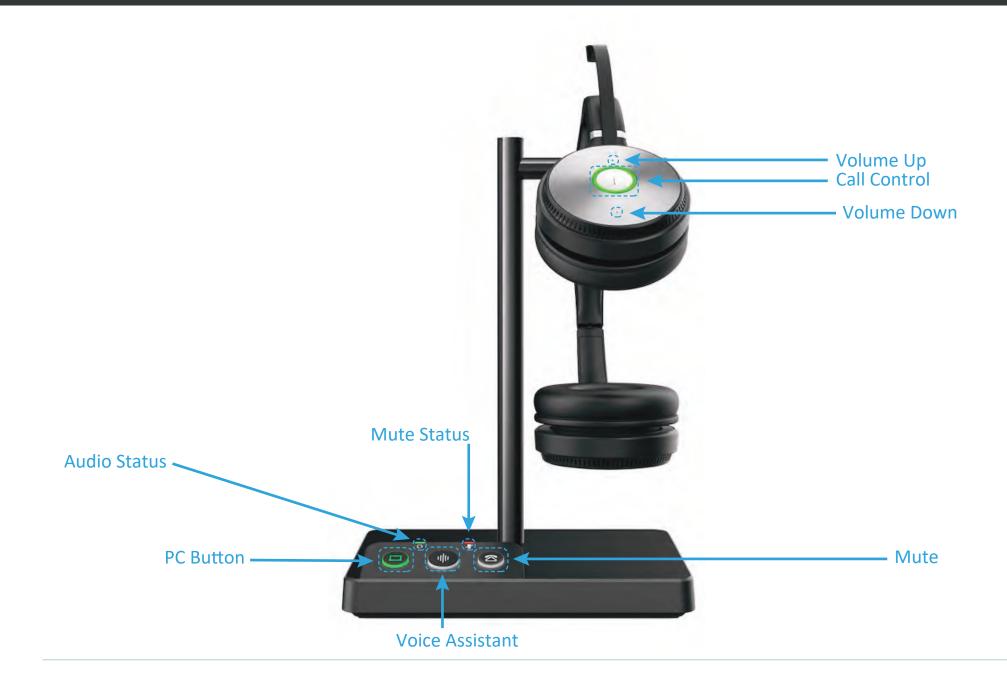

# MORECOM

IPV62

# User Guide

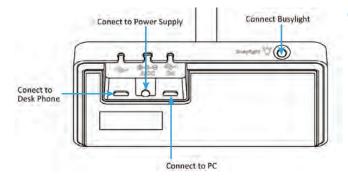

### How to connect the Headset

#### Connect to PC via USB Cable:

- Connect one end of the USB cable to the PC port of the base.
- Connect the remaining end of the USB cable to the USB port of the PC.
- Important: You need to connect the PC to the micro USB port of the base marked with the text "PC".

#### Connect to Desk Phone via USB Cable:

- Connect one end of the USB cable to the USB port of the base.
- Connect the remaining end of the USB cable to the USB port of the desk phone.

## **Call Handling from the Base**

- Answer a IPVoice Desktop App call: Press the **PC** button.
- Answer/end a desk phone's call: Press the Phone button.
- Reject a IPVoice Desktop App call: Double-press the **PC** button.
- Reject a desk phone's call: Double-press the **Phone** button.
- Redial a IPVoice Desktop App call: Double-press the **PC** button.
- Redial a desk phone's call: Double-press the Phone button.

## **Call Handling from the headset**

- Answer a Call: Press the Call **Control** button or undock the headset.
- End a Call: Press the **Call Control** button or dock the headset.
- Reject a Call: Double-press the Call Control button.
- Hold a Call: Hold the Call Control button for two seconds.
- Resume Held Call: Hold the **Call Control** button for two seconds.
- Adjust the Volume: press the Volume Up/Volume Down button.
- Mute/Unmute: Press the Mute button.
- **NOTE:** You can also Mute/Unmute the microphone, by raising and lowering the microphone boom.

An audible announcement is heard to indicate "Muted" or "Unmuted" status.

Mute indicator lights illuminate when mute is active.

## Merge Two Calls into one Conference Call

#### Before you begin:

- The base is connected to the PC and phone via USB.
- There is an active IP Voice Desktop App call and an active phone call on the base.

#### Procedure:

- 1. Hold the **PC** button and **Phone** button for 2 seconds.
- Two calls are merged.
- 2. To split the conference, hold the **PC** button or **Phone** button for 2 seconds.

After splitting the conference, the call corresponding to the button is active, and the other one is placed on hold.

#### End or Leave a Conference Call

To end the call for all headsets, press the **Call Control** button on the primary headset, or dock the primary headset in the base.

# Transfer a call from desk phone to headset

#### Before you begin:

- The base must be connected to the Desk Phone via USB.
- A call is answered on the desk phone using the handset or speaker phone.

#### Procedure:

- Press the Call Control button on the headset.
- Lift the headset from the base.
- It may be necessary to press the headset key on the desk phone. The audio will transfer from the desk phone to the headset.

# Transfer a call from the headset to the desk phone

#### Before you begin:

- The base must be connected to the Desk Phone via USB.
- A call is answered on the headset.

#### Procedure:

- Do one of the following on the desk phone:
- Pick up the handset.
- Press the speaker key.
- The audio will transfer from the headset to the desk phone.